# Web Accessibility

November 14, 2011 Charlotte User Experience Meetup Group Zoe Mickley Gillenwater @zomigi

## I do CSS stuff

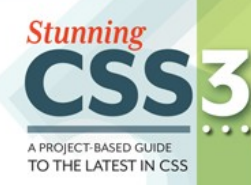

Zoe Mickley Gillenwater

*Stunning CSS3: A Project-based Guide to the Latest in CSS* www.stunningcss3.com

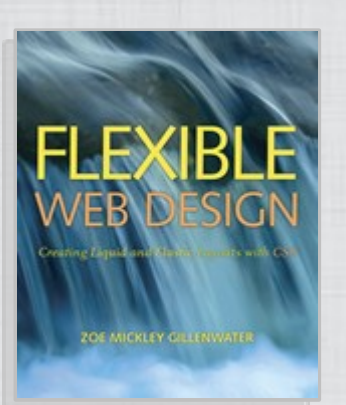

*Flexible Web Design: Creating Liquid and Elastic Layouts with CSS* www.flexiblewebbook.com

## And of course accessibility too

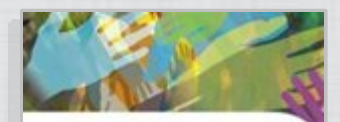

**Web Accessibility Principles** 

**Job Gillenwar**  $\Omega$ **VIDEO TRAINING** lvnda.c

*Web Accessibility Principles* for lynda.com Accessibility Specialist on AT&T's Design Standards team Previously worked for state/federal government

what *is web accessibility*

### perceive understand

### navigate interact

## Terms of the trade

- "A11y" is abbreviation for "accessibility" ("a" plus 11 letters plus "y")
- Refer to "people with disabilities" not "disabled people"

who *is affected*

7

## Types of disabilities

- Visual: blind, low vision, tunnel vision, color blindness...
- Hearing: deafness, hard of hearing...
- Mobility: arthritis, cerebral palsy, paralysis, muscular dystrophy...
- Cognitive: dyslexia, autism...
- Epilepsy

## 54 million *people with disabilities in US*

Source: Survey of Income and Program Participation, www.disabilitystatistics.org/faq.cfm#Q9

how *are they affected*

## Test with screen readers

- NVDA: free, Windows
	- www.nvda-project.org
- VoiceOver: included on Mac and iOS – www.apple.com/accessibility/voiceover/
- JAWS: free trial version
	- www.freedomscientific.com
- Window-Eyes: free trial version
	- www.gwmicro.com

# why *make web pages accessible*

## Helping people is the ethical, right thing to do.

### In many cases, doing it accessibly is just as easy as doing it inaccessibly. Sometimes easier.

## benefits *of accessibility*

## risks *of inaccessibility*

 $\frac{1}{2}$ 

## Benefit: number of customers

- 24.8% of US population are disabled (54 million) or over 65 and not yet disabled (23 million)
- 10,000 people turn 65 every day in US
- Baby Boomers own 77% of all financial assets in US

## Benefit: search engine ranking

- Keywords in alt text (especially linked images)
- Headings weighted more

### Benefit: improved usability Often make things easier to use by everyone, especially on mobile

## Benefit: easier to maintain

- Cleaner, more consistent HTML
- Easier to apply and change CSS

## Risk: litigation

- 2006: Target sued by visually impaired, cost about \$10 million
- 2010: Disney sued by visually impaired
- 2011: Netflix sued by deaf
- 2011: CNN sued by deaf

## Risk: non-compliance with Section 508

- Required for Federal/Federally-funded sites
- Often followed by local gov't too

## Risk: non-compliance with upcoming changes to ADA

- Web accessibility will be added as requirement to ADA (Americans with Disabilities Act)
- Probably going to use WCAG 2.0 Level AA as the standard
- Probably going to become law 2013

*"Let me be clear. It is and has been the position of the Department of Justice since the late 1990s that Title III of the ADA applies to Web sites. … Companies that do not consider accessibility in their Web site or product development will come to regret that decision, because we intend to use every tool at our disposal to ensure that people with disabilities have equal access..."*

―Thomas Perez Assistant Attorney General, Civil Rights Division, US Dept. of Justice excerpt from speech on April 15, 2010

## how *to make web pages accessible*

## Follow WCAG 2.0

- Web Content Accessibility Guidelines created by W3C's Web Accessibility Initiative (WAI)
- Recommendation since 2008
- Broad and testable success criteria
- Three levels: A, AA, AAA

## Learning about WCAG 2.0

- Use the "How to Meet WCAG 2.0" customizable quick reference at www.w3.org/WAI/WCAG20/quickref/
- Also check out checklist with examples at http://webaim.org/standards/ wcag/checklist

*all success criteria are* important *but some techniques will give you a bigger bang for your buck*

## Let's talk about some a11y techniques that I think:

- a) will give you the biggest impact if you must pick and choose
- b) I have time to cover today

# headings *aid understanding and navigation*

**Treft** 

 $\mathscr{D}$ 

## Headings' purposes:

- Aid understanding of text
- Aid understanding of page structure
- Aid navigation within a page

## How screen reader users find content on a lengthy page

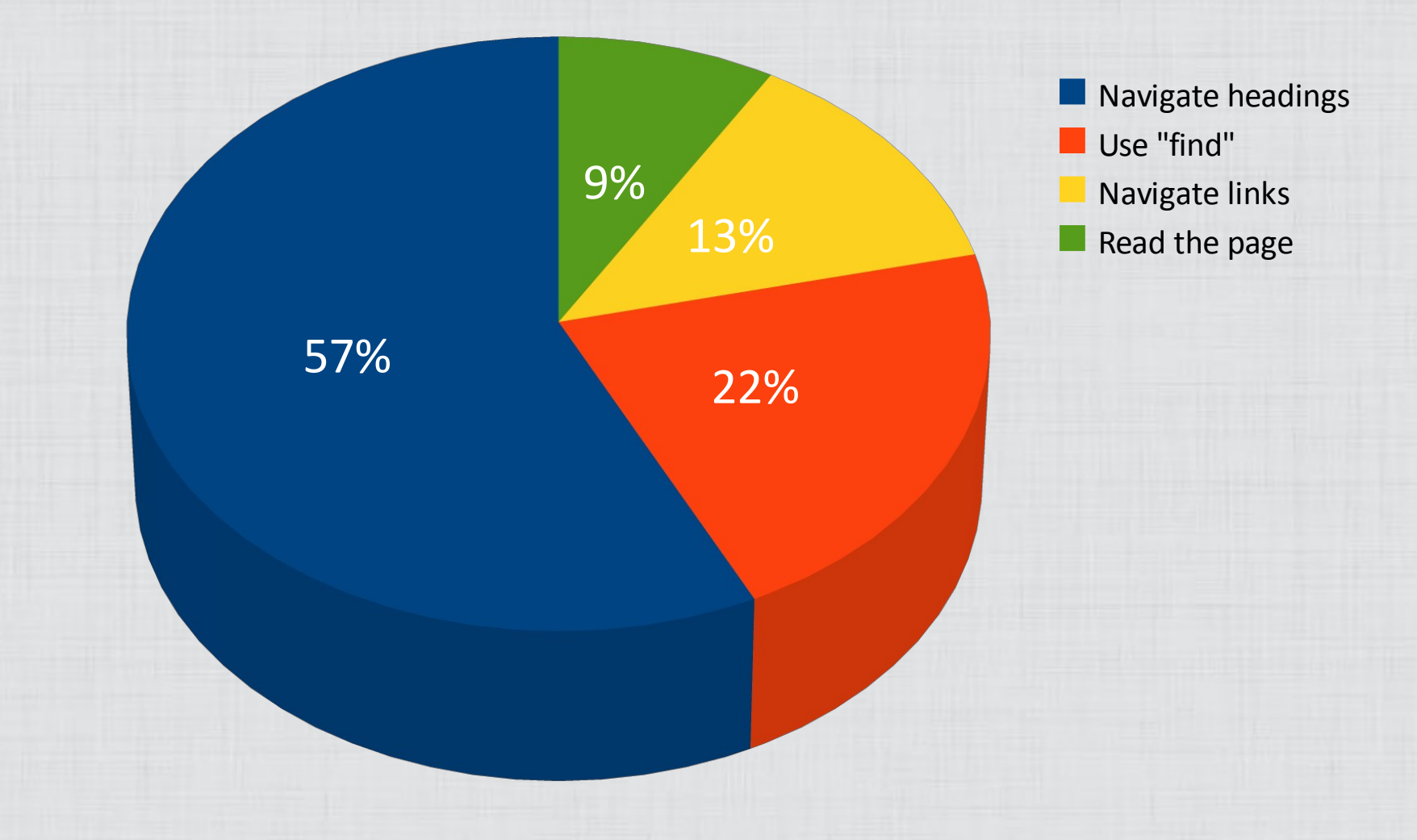

Source: WebAIM Screen Reader Survey #3, http://webaim.org/projects/screenreadersurvey3/#finding

## Navigating by headings

- Keyboard shortcuts to jump to next heading or heading of particular level
- View list of all headings in page and choose one to move to

## Writing effective heading text

- Keep it brief
- Make it descriptive, meaningful
- Use once per page
- Put most important words first

## Good HTML4 heading structure

- Start with <h1> for main content's title, and optionally the site name
- Follow <h1> with lower levels in logical hierarchy
- Avoid skipping levels
- Be consistent with section-level headings

## HTML 4 heading structure

<**h1**>Site Name</h1> <div id="sidebar"> <**h2**>Section Head</h2>  $\langle$  div> <div id="content"> <**h1**>Main Content Title</h1> <p>Text text text</p> <**h2**>Sub-head</h2> <p>Text text text</p> <**h3**>Sub-sub-head</h3> <p>Text text text</p>  $\langle$ /div>

## Good HTML5 heading structure

- Use the same structure as HTML 4, or...
- Start hierarchy over inside each sectioning element
	- Spec recommends using only **<h1>** throughout
	- Poor support in browsers and screen readers

## HTML5 heading structure

<**h1**>Site Name</h1> <aside> <**h1**>Section Head</h1> </aside> <article> <**h1**>Main Content Title</h1> <p>Text text text</p> <section> <**h1**>Sub-head</h1> <p>Text text text</p> <section> <**h1**>Sub-sub-head</h1> <p>Text text text</p> </section> </section> </article>

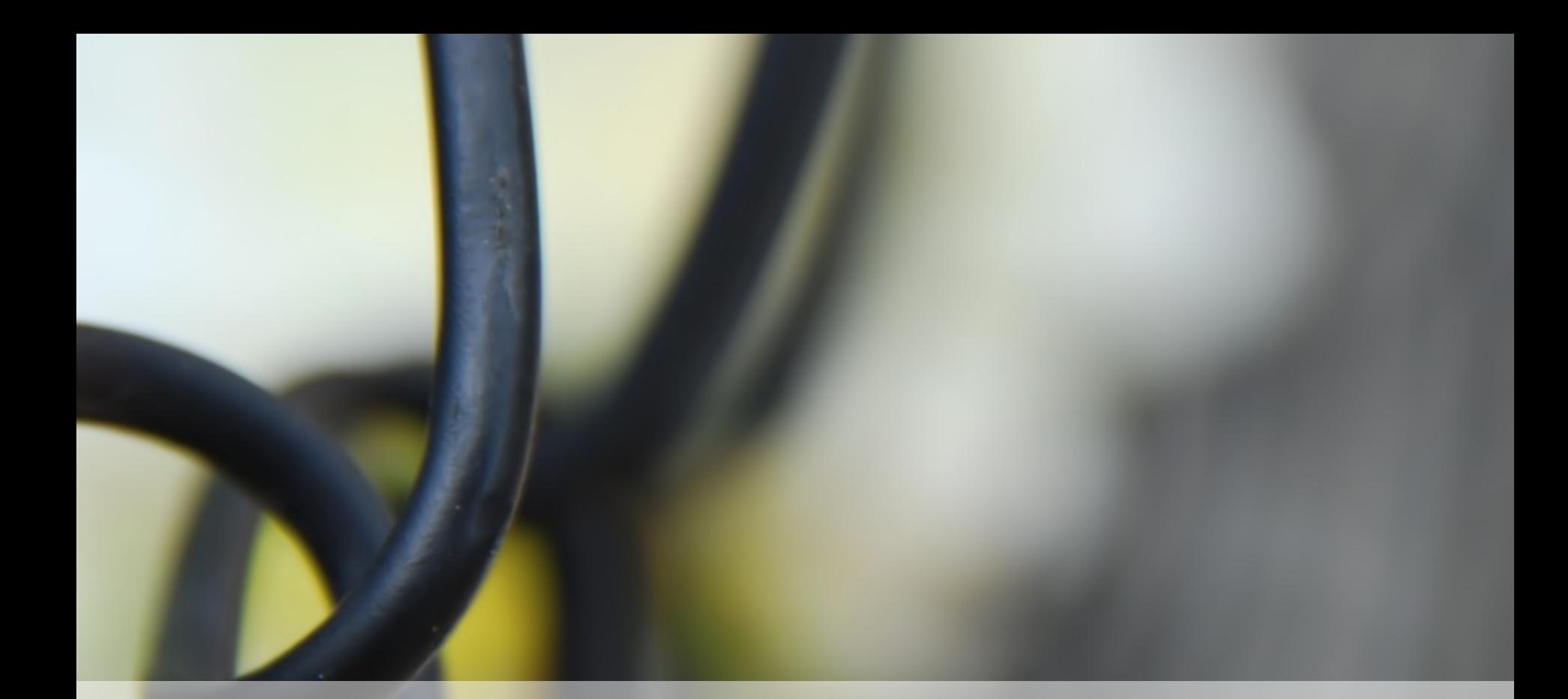

## links *aid understanding and navigation*

## Navigating by links

- Tab or keyboard shortcuts to jump to next link or link of particular type
- View list of all links in page and choose one to follow

## Writing effective link text

- Same guidelines as headings (brief, descriptive, unique, front-loaded)
- Avoid "click here," "learn more," etc. – If needed, can supplement with words
	- hidden with CSS
	- Don't supplement with **title** attribute

## Add "skip navigation" links

- In-page link to let user jump over long or repetitive content (usually primary nav)
- Best to keep visible, as sighted people use them too
- If you must hide them:
	- use CSS that keeps them "visible" to screen readers; see http://yaccessibilityblog.com/ library/css-clip-hidden-content.html
	- bring them into view on focus; see http://webaim.org/techniques/skipnav/#focus

## Hiding and showing skip links

```
#skip a {
    position: absolute;
    text-indent: -999em;
}
#skip a:active, #skip a:focus {
    text-indent: 0;
```
}

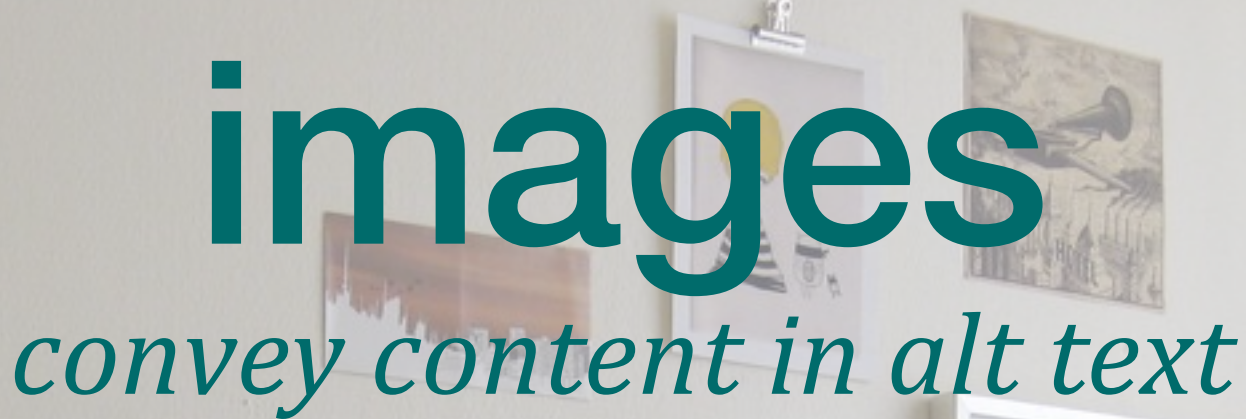

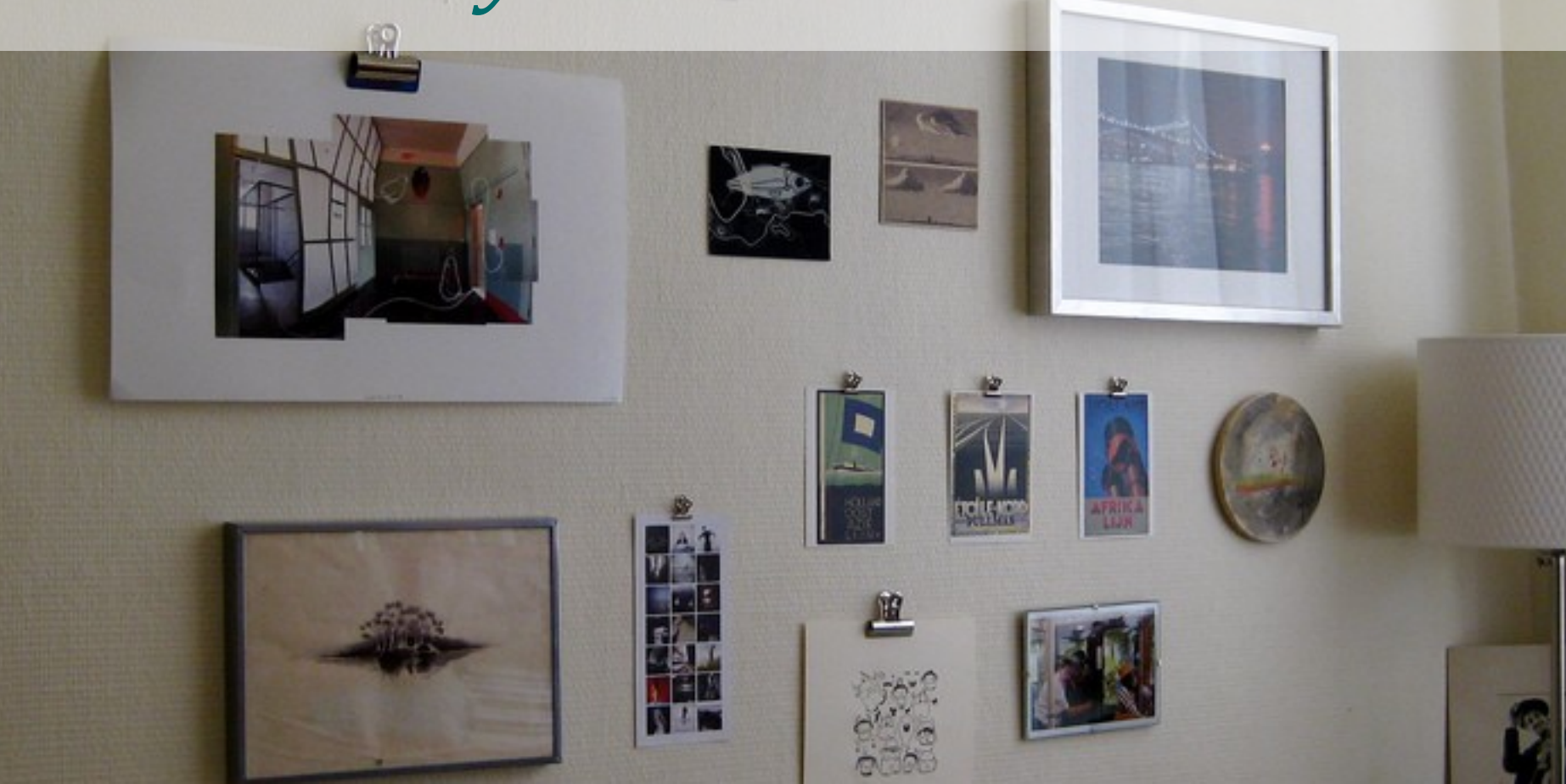

## *saying* "alt tag" *makes baby kittens cry*

## Where alter attribute is required

- **<img>** element
- **<area>** element (inside image maps)
- **<input type="image">**

## Universal alt text guidelines

- Don't describe the image; provide a text equivalent of its content
- Keep it brief, but make sure they get everything that's relevant
- If nothing's relevant, use empty **alt**

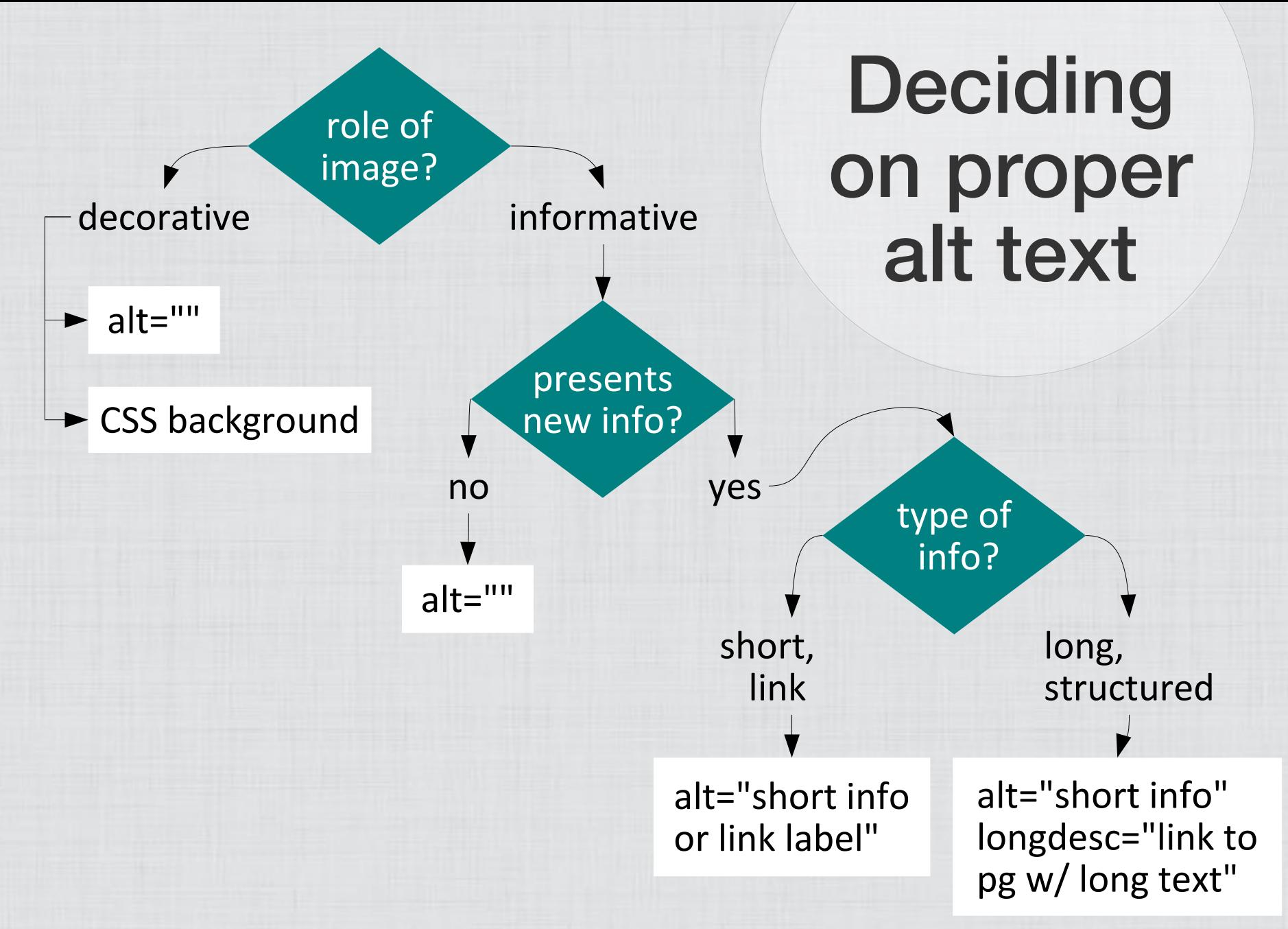

Adapted from www.4syllables.com.au/2010/12/text-alternatives-decision-tree/

## Decorative images

- Using **alt=""** makes screen reader skip over them
- Examples:
	- dividing lines
	- bullets
	- cliché smiling customers, business people shaking hands, etc.

## Informational images

- If its text equivalent already on page, use **alt=""** so screen reader doesn't hear twice
- If providing new information, put that in **alt** attribute
	- If image shows text (eg, graphic button, ad banner), use same text for alt
	- If image is link, describe where link goes

# pop quiz *on image alt text examples*

+Zoe Web Images Videos Maps News Gmail More -

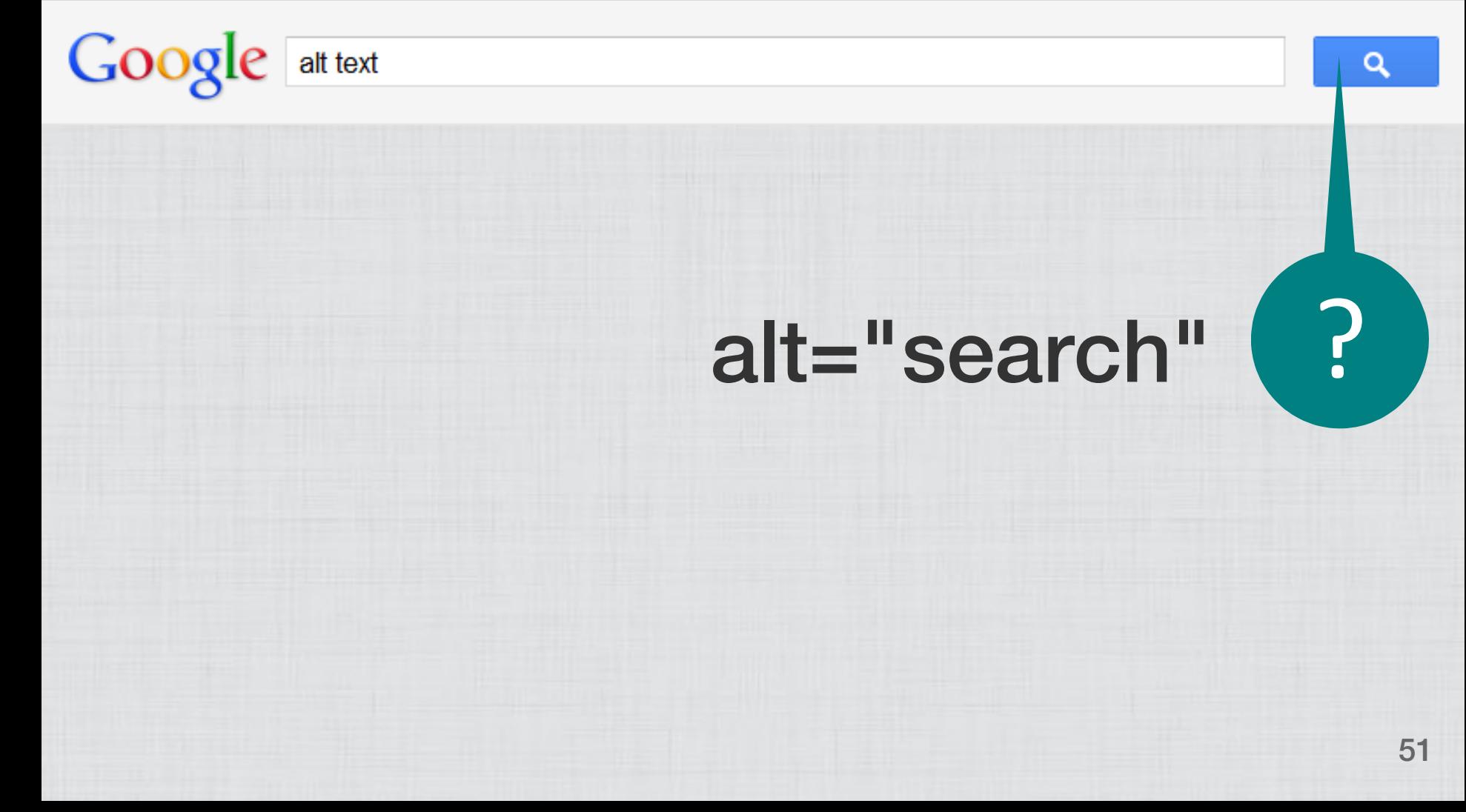

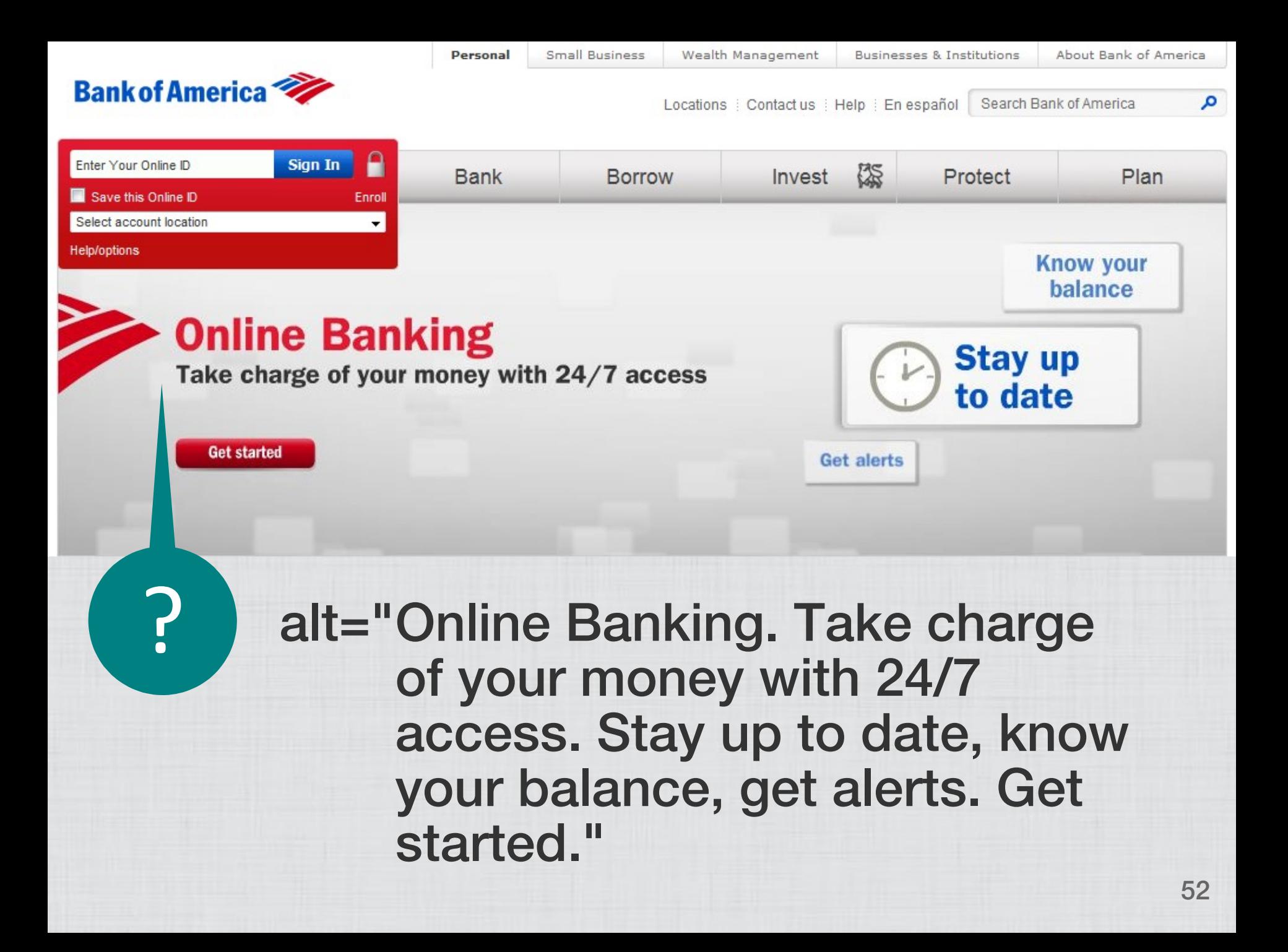

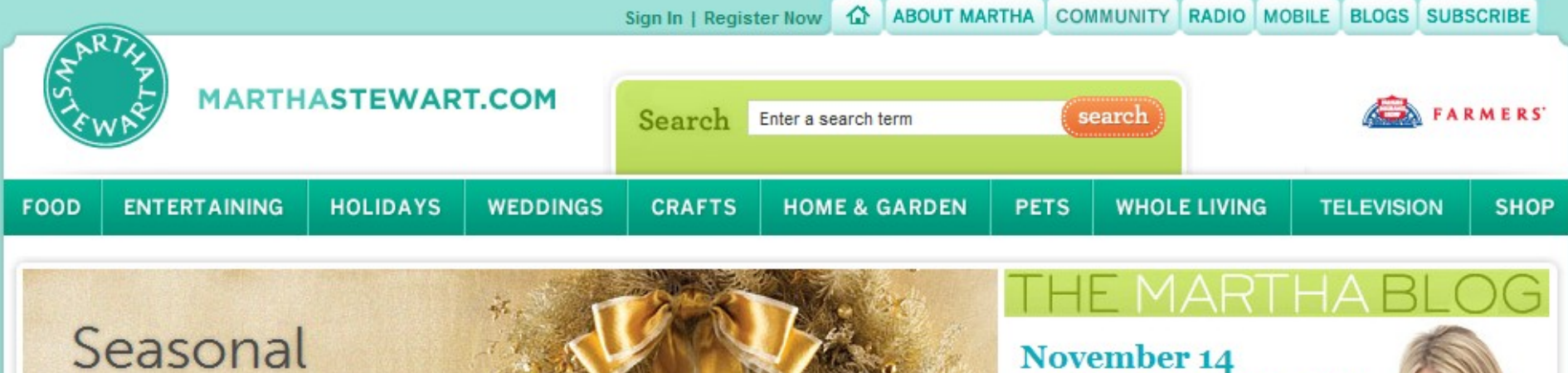

#### Wreaths

Welcome guests to your home with one of these beautiful wreaths.

• Holiday Wreaths

- Seasonal Wreaths
- . How to Make a Wreath

1 TURKEY 2 THANKSGIVING 3 QUICK DINNERS

4 CHRISTMAS

? ) alt=""

5 WREATHS

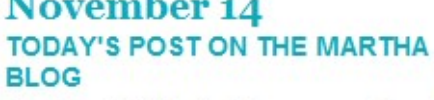

Another Whirlwind Day on my Book Tour

Read Martha Stewart's Blog

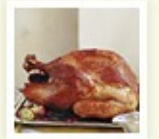

resume

**NEW FROM MARTHASTEWART.COM** 

- . What's Your Thanksgiving Style?
- "Martha's Entertaining" Book Tour Dates
- · Martha's November "To Do" List

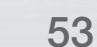

#### LOG IN . MY H&M . DRESSING ROOM

#### MENT AN ANTIQUE

SPORTSWEAR LINGERIE/SLEEPWEAR SOCKS/TIGHTS **ACCESSORIES** 

**SHOFS** 

**COSMETICS** 

**GUEST DESIGNER SELECTIONS** 

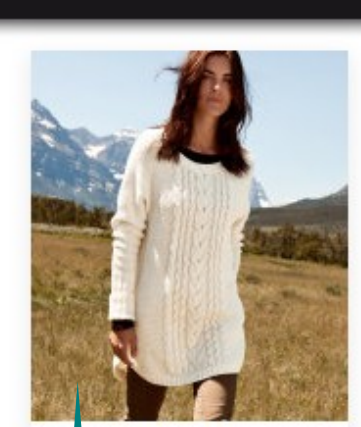

Sweater \$3495

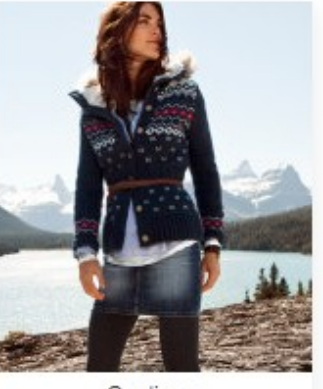

Cardigan \$5995

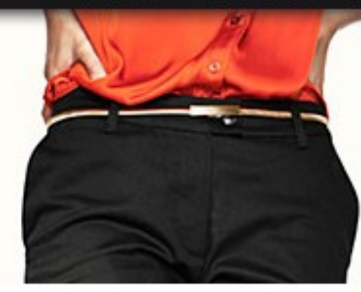

Go for bold hot colors! Striking oranges or reds pair perfectly with stylish blacks for the office or for the evening. Kimonos, halter necks, knitted or wrapped - our selection of tops has something for everyone.

## ? alt="long ivory cable knit sweater with rounded hem"

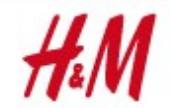

STORE LOCATOR • CUSTOMER SERVICE • NEWSLETTER SIGN UP

United States All prices in USD

**H&M LIFE LADIES MEN** KIDS ٠ ٠ ٠

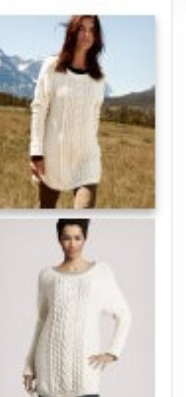

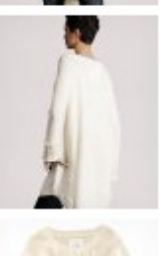

#### HM.COM / LADIES / TOPS / SWEATERS / SWEATER

#### **Sweater \$34.95**

#### **DESCRIPTION**

Long cable-knit sweater with a rounded hem.

**DETAILS** 55% wool, 15% polyamide, 30% viscose. Hand wash cold Imported.

COLOR: Natural white

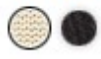

SIZE: XS-L

**SIZE GUIDE** 

Online shopping is not currently offered in your market. Please visit your local H&M for availability. Please note that colours and sizes may have varied availability in our stores.

? ) alt=""

## forms *input correct info efficiently*

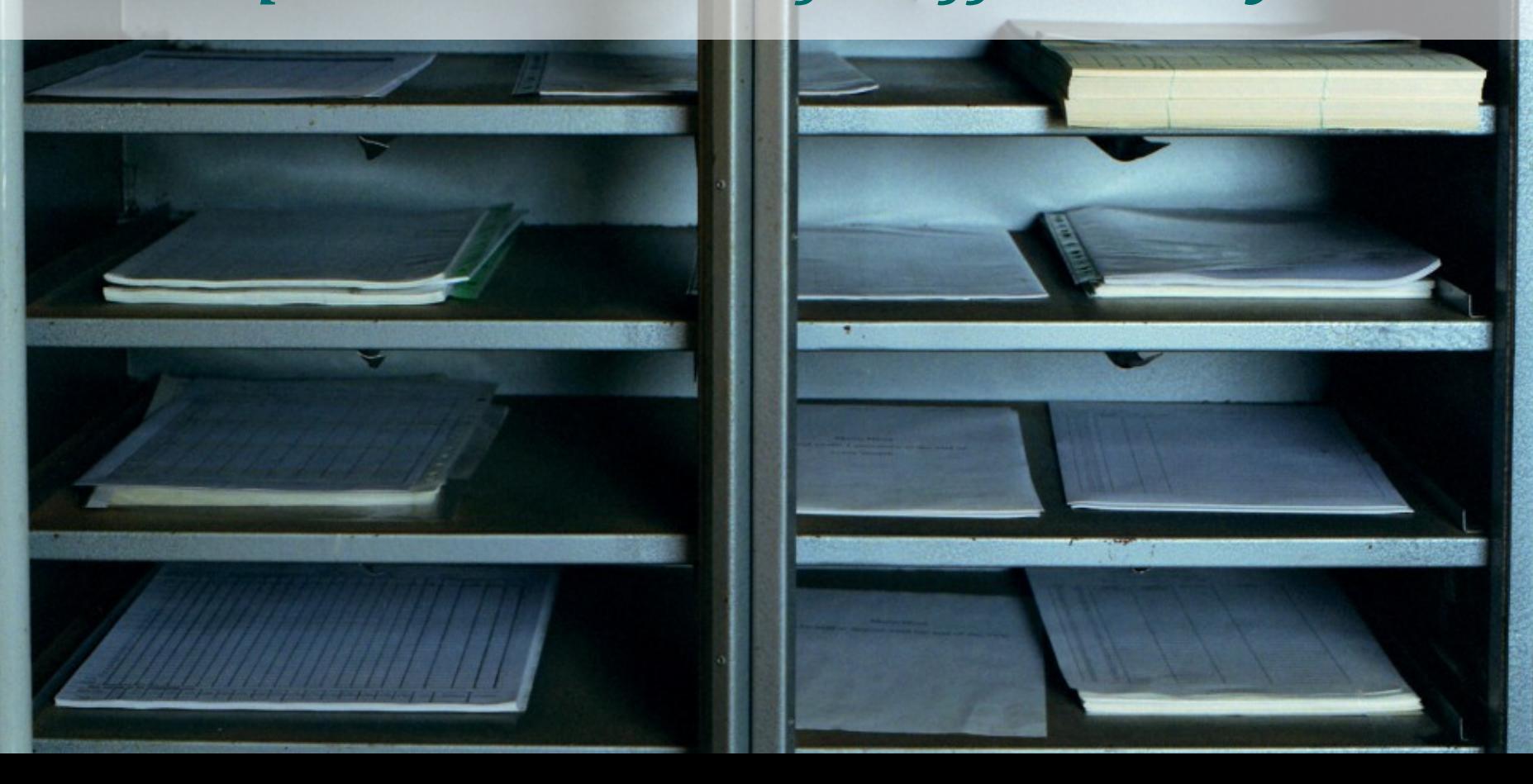

## Associate fields with labels

#### • Helps:

- screen reader users know what to put in each field
- mobility-impaired users click on small fields
- Set **for** attribute on **label** to ID of field
	- **<label for="city">City</label> <input type="text" name="city" id="city">**

## When you can't use **label**

- Several fields labeled by one piece of text (eg, a date, a Social Security number, fields in a table)
- Labeling text is placeholder text within field (eg, search field)

## Alternatives to **label**

- Add **label**s for each field, hide those you don't want seen with off-screen CSS
- Use **label** but position over field to create appearance of placeholder text
- Use **title** attribute on field
- Use **aria-labelledby** or **aria-label**
	- **<span id="foo">Foo</span> <input type="text" name="foo" aria-labelledby="foo">**
	- **<input type="text" name="foo" aria-label="Insert foo here">**

## homework *other stuff you should learn about*

## Keyboard-only operation

- Everything should work and be understandable without a mouse
	- Natively focusable controls
	- **tabindex** set to 0 or -1
	- Device-independent JavaScript events
- Flow of page should be logical
- Focus should be visible

## WAI-ARIA

- Landmark roles to label page sections
- Widget roles, states, and properties to make interactive controls more usable
- Live regions to announce changing page content to screen readers
- Learn more, see demos, etc, at https://developer.mozilla.org/en/ARIA

## Color issues

- Don't use color as only way of conveying a piece of info (eg, required fields)
- Ensure adequate color contrast for low vision users, but not too much for dyslexic users
	- http://blackwidows.co.uk/resources/colorcontrast-analyser.php
	- http://www.d.umn.edu/itss/support/Training /Online/webdesign/tools.html#colortools

### Learn more

Download slides, see more resources at www.zomigi.com/blog/web-accessibilitypresentation-resources

## Questions?

Zoe Mickley Gillenwater @zomigi design@zomigi.com zomigi.com | stunningcss3.com | flexiblewebbook.com

#### Picture credits:

Slide 15: http://www.flickr.com/photos/sivaprakash/294755142/, http://www.flickr.com/photos/devar/49065237/ Slide 18: http://www.flickr.com/photos/50393252@N02/4822063888/ Slide 29: http://www.flickr.com/photos/trentstrohm/205858578/ Slide 28: http://www.flickr.com/photos/intherough/3894540275/ Slide 43: http://www.flickr.com/photos/antoaneta/2669201750/ Slide 56: http://www.flickr.com/photos/seanvenn/3910867328/